**About PC Life ® 2000**

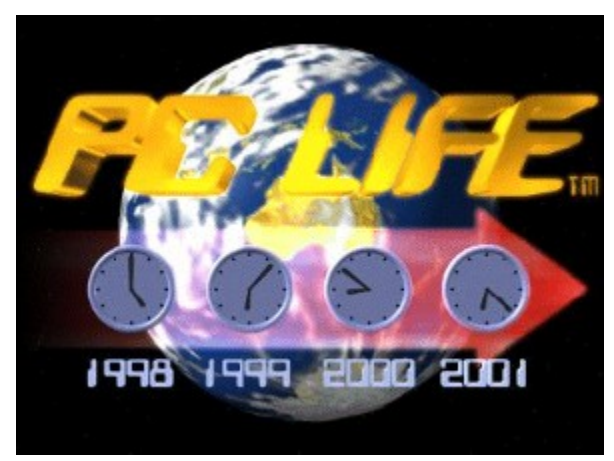

# *PC LIFE ® 2000*

Featuring:

**Patented Year 2000 (Y2K) Compliance System Real Time Clock (RTC) Y2K Date Management Real Time Clock Accuracy Adjustment BIOS Y2K Date Management Windows ® Operating System Y2K Date Compliance Windows ® System Date Format Y2K Compliance Windows ® System Date Format Locking System Date Change Logging System Date Change Window Control Compliance Settings Locking Analog Date and Time Clock Current Lunar Phase**

**Date Calculator**

## **Key Benefits**

*PC Life ® 2000* provides the following Year 2000 compliance benefits:

1. Real Time Clock / BIOS / Operating System Year 2000 Compliance

2. Operating System Clock Management

3. Operating System Date Format Year 2000 Compliance

4. Date Change Logging

*PC Life ® 2000* provides the following additional user benefits:

5. Analog Clock and Date

6. Current Lunar Phase

7. Date Calculator

## **Glossary**

**BIOS** Boot IO System

- **OS** Operating System (ie. Windows 95/98, NT or 3.1)
- **RTC** Real Time Clock
- **PC** Personal Computer
- **Y2K** Year 2000

# **Settings - Date Formats**

Use this to set the desired Short and Long Date Formats.

**PC Life ® 2000** will only allow formats containing a 4 digit year, that is, a yyyy must be used for the year part. You must also use a sensible date format, for example, y-y-y is not allowed.

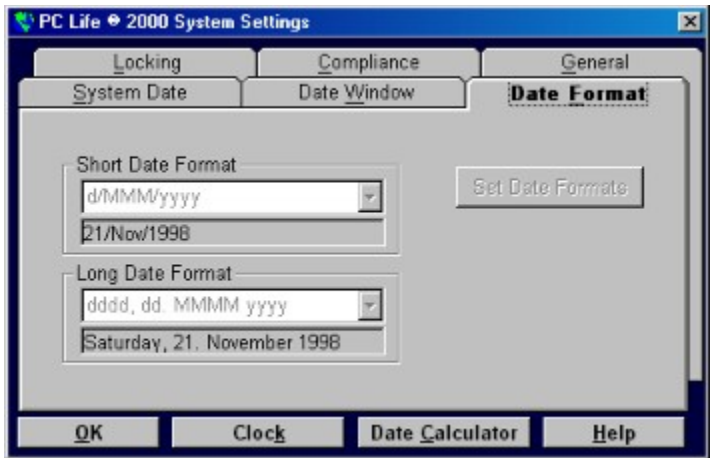

The drop-down lists contain a comprehensive selection of compliant date formats used around the world.

These formats are used by the Windows operating system do display dates (ie Explorer). They are also used by most applications to display and interpret dates.

If you set the **Force Compliant Date Formats** on the Compliance Tab, the formats selected here are the only ones allowed, and should the user or a program attempt to change the format, it will be changed back to the format set here.

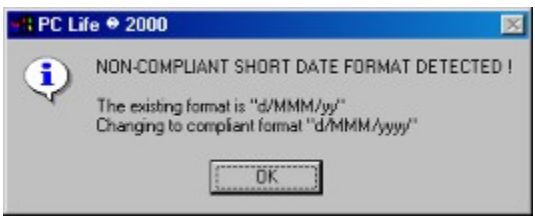

If a non-compliant date format is detected you will see a message like this:

## **Year 2000 Compliance System**

### **The** *PC Life ® 2000* **Compliance System is patent pending.**

Its benefit is that PCs with or without Y2K compliant RTCs will provide correct time keeping for the OS well into the 21st century. The compliant date range is extended from the non-compliant RTCs end date of the 31st of December 1999 to the Windows 95/98 end date of the 31st of December 2099. Also included is Year 2000 leap year compliance.

This is achieved with a global system that is not concerned with the particular type of RTC or BIOS your PC uses. As long as it can keep time within the 20th Century (1-Jan-1900 to 31-Dec-1999), *PC Life ® 2000* will allow it to function for the 21st Century (1-Jan-2000 to 31-Dec-2099) also. Full PC Y2K compliance is achieved in combination with Operating System Clock Management, Operating System Date Format Compliance and Date Change Logging . All of these systems are activated when you Lock PC Life ® 2000

## **Operating System Clock Management**

**PC Life ® 2000** monitors any System Date Changes on your PC, whether caused by the user, a program or a virus, and checks this against its current System Date Window . Any attempt to jump outside this window is intercepted and reversed. This helps prevent nonsensical and virus date changes.

## **Operating System Date Format Compliance**

This facility ensures that your **Short** and **Long Date Formats**:

- 1. create a 4 digit year
- 2. are sensible
- 3. cannot be changed to non-compliant formats

This feature assists substantially in maintaining application and data Y2K compliance.

When **PC Life ® 2000** detects Y2K non-compliant formats, eg. dd-MM-yy it immediately changes this to a compliant version of that format dd-MM-yyyy.

When PC Life ® 2000 detects nonsensical date formats, eg. y-y-yy, it immediately changes it to a respective default Long (dddd, d-MMM-yyyy) or Short (dd-MMM-yyyy) Date Format. In either case, you are notified of this action in a message box.

The date formats are available in the Date Format Tab

You can see the effect of changing the Short Date Format when viewing Files in Explorer, They will show 4 digit years after *PC Life ® 2000* enforces compliance.

Many programs and programming languages use the Long and Short Date Formats to express dates, so this feature performs a vital Y2K function for the OS and Applications.

## **System Date Change Logging**

This facility asks the user for a reason every time the system date is changed (within the System Date Window), and logs the details of the date change along with the reason to a log file. You can view this Log File from the System Settings - Compliance Tab

When a Reason is required the following dialog appears:

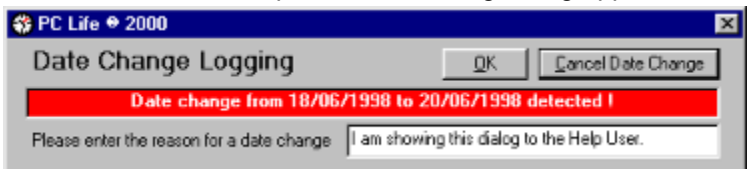

Your choices are to enter a reason and click the OK Button or click the Cancel Date Change Button.

## **Analog Clock and Lunar Phase**

This provides a friendly analog view of the current system date and time, as well as showing the current Lunar Phase.

Use the **Go** menu to navigate to *PC Life ® 2000* Settings or the Date Calculator.

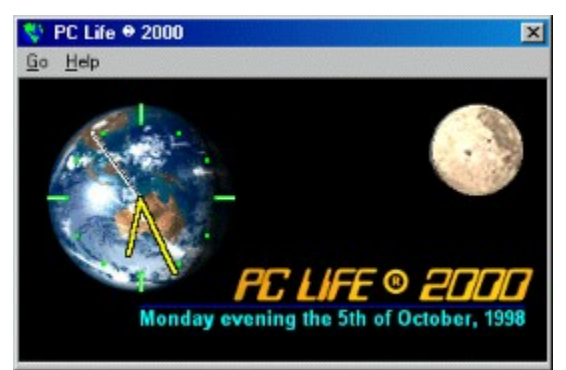

Clicking the *PC Life ® 2000* text also navigates to the settings form.

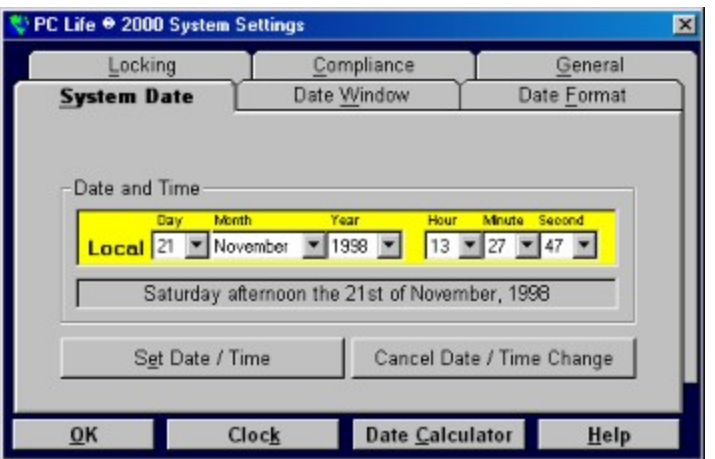

## **Settings - System date / Time Tab**

Use this to set the current System Date and Time for your PC.

The **Set Date / Time** and **Cancel Date / Time** Change Buttons become visible and the background color changes from white to yellow when you change any part of the **Date and Time** dialog.

Use the dropdown dialogs to select the desired date and time. The Year option box is restricted to the System Date Change Window settings. If you wish to set a year outside this range you must adjust or disable the Date Window.

### **Important !!!**

We advise strongly that you use the *PC Life ® 2000* method of setting your PCs Date and Time, because the Windows method is not compliant! The Windows dialog changes the System Clock, BIOS and RTC while you are making day, month and year selections, before you select Apply or OK.

## **Settings - General Tab**

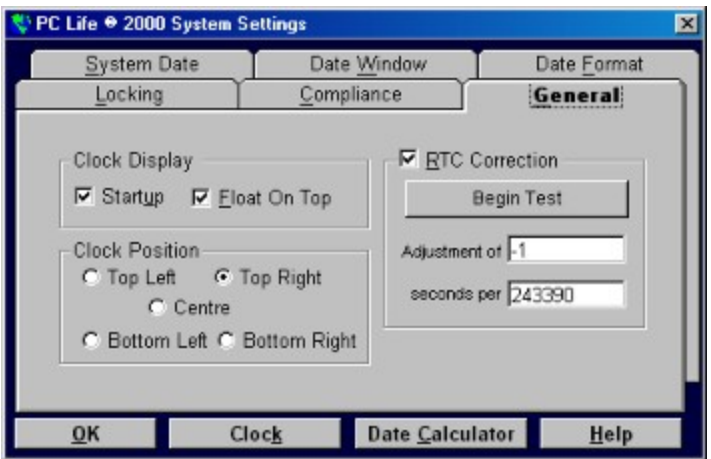

### **Clock Display**

Check **Startup** if you wish to see the Clock Form when you boot your PC. **Check Float On Top** if you wish view the Clock Form on top of all other windows at all times.

### **Clock Position**

Select the default location for the Clock Form.

### **RTC Correction.**

Click the **Begin Test** Button to set the Accuracy Test Begin Time. The following dialog appears:

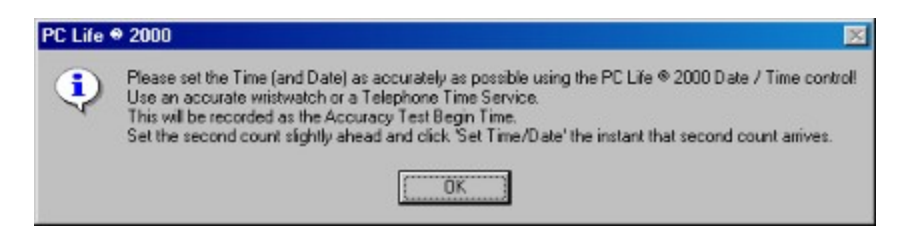

Click OK and the System Date Tab is shown, ready for you to set the correct time and date. Be sure to make this as accurate as possible. Once you have set this the following dialog apperas:

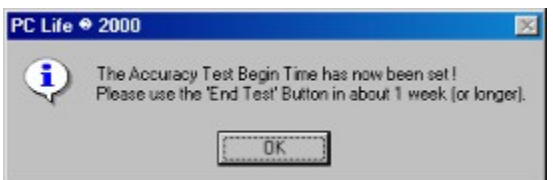

Then wait for at least 7 days before completing the accuracy test.

Complete the Accuracy Test by clicking the "End Test" button (ideally after booting the PC).

Similar dialogs to those above accompany the completion process. Again be sure to enter the time as accurately as possible. Now we have worked out how accurate your PC clock is (within a second) and *PC Life* <sup>®</sup> 2000 will then apply the calculated correction. This will improve the accuracy of your PCs

timekeeping.

### **Settings - Date Window**

Here you control the **System Date Change Window**. This should be set so that the **FROM** Date is 10 or more days before the Current Date and the **TO** Date is 100 or more days after the Current Date. This would provide a System Date Window of 110 days.

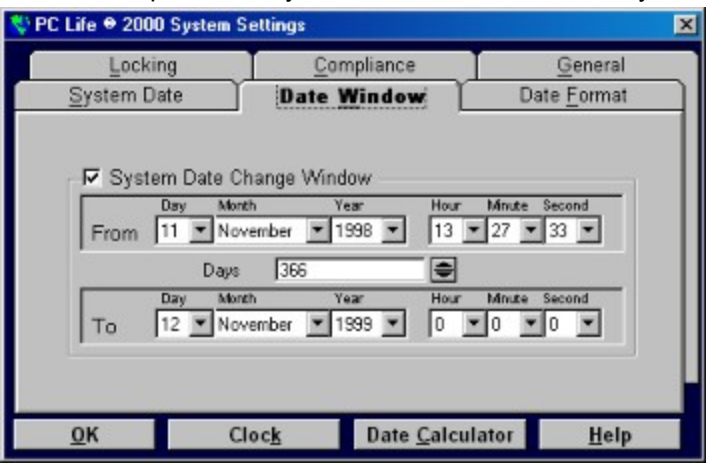

The System Date Window is moved along each boot to keep pace with the Current Date.

If you wish to change the System date outside the date range defined by the **FROM** and **TO** dates, disable the System Date Range Window, change the date to the desired point, and then re-enable the System Date Range Window

If you check the above checkbox, you enable the **date change window**. This has the effect of preventing any date change to a date outside the date range defined by the **FROM** and **TO** dates. It also sets the years available in the System Date Tab to include only those years covered by the **date change window**.

If you un-check the above checkbox, you disable the **date change window**. This also allows you to change the date to any year from 1987 to 2099 (the current Windows95/98 date range). This also means that the available years in the System Date Tab span this range.

The purpose of this feature is to prevent date changes to occur outside this Window! This helps to prevent accidental and nonsense date changes, as well as intercept date virus changes. It is based on the philosophy that: "once the date is set correctly, there should be little or no need to change it, and if a date change is required, it should not be required over a large range".

The **FROM** date is limited to a minimum of 10 days before the current date and the TO date is limited to a minimum of 20 days after the **TO** date.

### **Settings - Locking Tab**

This tab shows whether *PC Life ® 2000* is Locked or Unlocked.

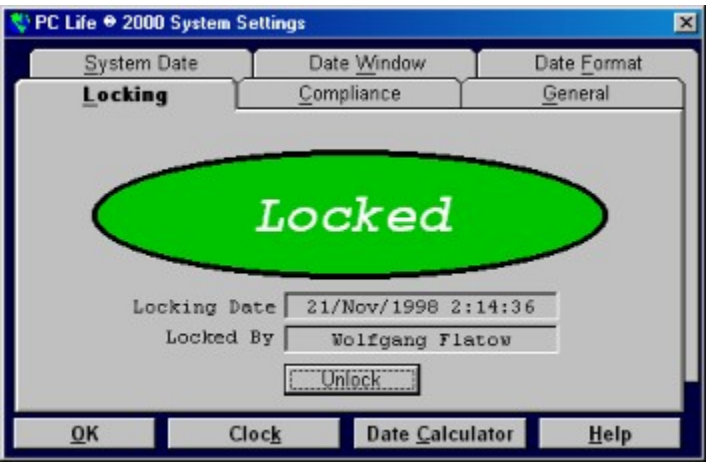

If Unlocked, click the **Lock** button to display the dialog shown below.

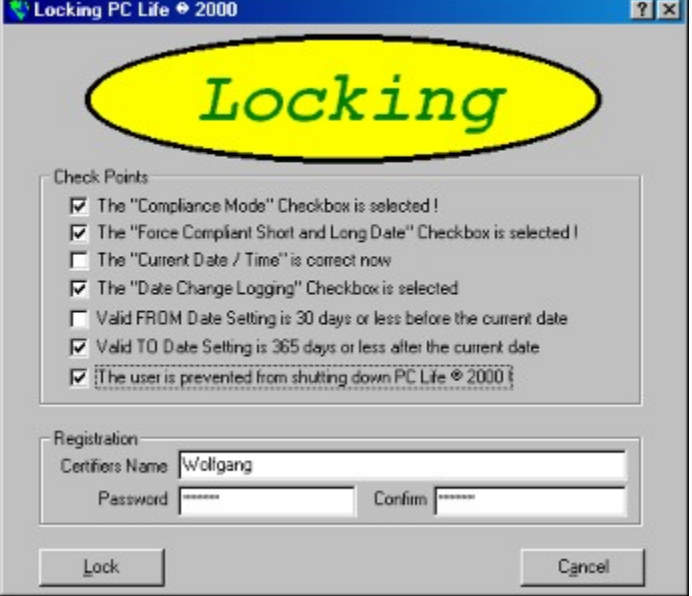

The checkboxes (other than the 3rd) reflect the settings you have made. You must check **all** settings ending in "!", making sure that the Current Date is correct. Enter your name in the Certifiers Name Field. Enter and confirm a Password. This will be required if you wish to Unlock *PC Life ® 2000*. If you should forget this (please record it safely) the Validation Code supplied with your *PC Life ® 2000* PC License will also work (Note: the unlicensed version does **not** provide the Password Function). Then click Lock.

Once Locked, you will not be able to change any of the settings on the Compliance and Date Window Tabs. The Locking Tab will now show that that *PC Life ® 2000* is Locked (as shown above) and is now able to assure you of Year 2000 Compliance for the Operating System Clock and Date Formats.

To Unlock, click the **Unlock** Button and you will be asked to enter the Password (or Validation Code (Note: not in unlicensed Version) and the Compliance and Date Window Settings become available. **IMPORTANT** You should Lock *PC Life ® 2000* as soon as possible. You should avoid Unlocking if possible. You should Re-Lock as soon as possible after Unlocking.

### **Date Calculator**

Activate the Date Calculator by using the Go Menu on the Clock Form or clicking the Date Calculator Button on the *PC Life ® 2000* Settings Dialog.

The Date Calculator allows you to calculate the period in:

- 1. Years
- 2. Quarters
- 3. Months
- 4. Weeks
- 5. Days
- 6. Hours
- 7. Minutes
- 8. Seconds

between a **From** Date and a **To** Date.

You can also enter a value for any of these periods to adjust the **To** Date relative to the **From** Date.

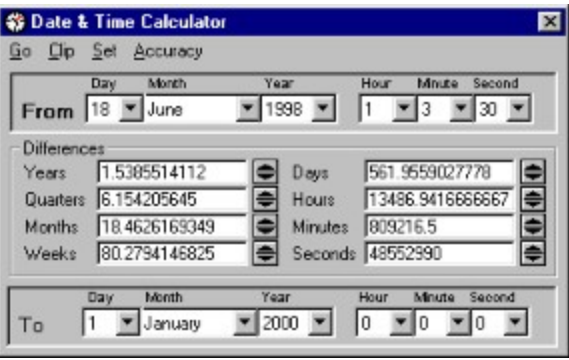

Use the dropdown lists to select the **From** and/or **To** Date / Time.

To change a difference value use the spin buttons or edit by clicking in the field and typing a value. Use the Accuracy Menu to select between fractional or integer accuracy for the difference values. Use the Set Menu to set the **From** or **To** Dates to Now, or set the **From** or **To** Times to midnight.

#### **License**

#### BY RUNNING THIS SOFTWARE, YOU ARE CONSENTING TO BE BOUND BY AND ARE BECOMING A PARTY TO THIS AGREEMENT. IF YOU DO NOT AGREE TO ALL OF THE TERMS OF THIS AGREEMENT, DO NOT EXECUTE IT.

#### LICENSE GRANT.

PC Life® grants you a non-exclusive license to use the Software free of charge for evaluation and trial purposes only for a limited time. THIS SOFTWARE CONTAINS CODE THAT DISABLES MOST OF ITS FEATURES AFTER THE 3RD OF JANUARY 2000. This License does not entitle you to hard-copy documentation, support or telephone assistance.

#### DISCLAIMER OF WARRANTY.

The Software is provided on an AS IS basis, without warranty of any kind, including without limitation the warranties that the Software is merchantable, fit for a particular purpose or non-infringing. The entire risk as to the quality and performance of the Software is borne by you. Should the Software prove defective in any respect, you and not PC Life® or its suppliers assume the entire cost of any service and repair. In addition, the security mechanisms implemented by the Software have inherent limitations, and you must determine that the Software sufficiently meets your requirements. This disclaimer of warranty constitutes an essential part of the agreement. No use of the Software is authorized hereunder except under this Disclaimer.

#### **TERMINATION**

The license granted will terminate after you have executed the program not more than twenty-five times unless you register the software. The license will terminate automatically if you fail to comply with the limitations described herein. You must destroy all copies of the Software upon termination.

#### TERMS APPLICABLE WHEN LICENSE FEES PAID:

#### LICENSE GRANT.

Subject to payment of applicable license fees, Licensor grants to you a non-exclusive license to use the Software and accompanying documentation ("Documentation") in the manner described below under "SCOPE OF LICENSE GRANT".

#### LIMITED WARRANTY.

Licensor warrants that for a period of ninety (90) days from the date of acquisition, the Software, if operated as directed, will substantially achieve the functionality described in the Documentation. Licensor does not warrant, however, that your use of the Software will be uninterrupted or that the operation of the Software will be error-free or secure. In addition, the security mechanisms implemented by the Software have inherent limitations, and you must determine that the Software sufficiently meets your requirements. Licensor also warrants that the media containing the Software, if provided by Licensor, is free from defects in material and workmanship and will so remain for ninety (90) days from the date you acquired the Software. Licensor's sole liability for any breach of this warranty shall be, in Licensor's sole discretion: (i) to replace your defective media or Software; or (ii) to advise you how to achieve substantially the same functionality with the Software as described in the Documentation through a procedure different from that set forth in the Documentation; or (iii) if the above remedies are impracticable, to refund the license fee you paid for the Software. Repaired, corrected, or replaced Software and Documentation shall be covered by this limited warranty for the period remaining under the warranty that covered the original Software, or if longer, for thirty (30) days after the date (a) of delivery to you of the repaired or replaced Software, or (b) Licensor advised you how to operate the Software so as to achieve substantially the same functionality described in the Documentation.

Only if you inform Licensor of your problem with the Software during the applicable warranty period and provide evidence of the date you purchased a license to the Software will Licensor be obliged to honor this warranty. Licensor will use reasonable commercial efforts to repair, replace, advise or, for individual consumers, refund pursuant to the foregoing warranty within thirty (30) days of being so notified.

If any modifications are made to the Software by you during the warranty period; if the media is subjected to accident, abuse, or improper use; or if you violate the terms of this Agreement, then this warranty shall immediately terminate. Moreover, this warranty shall not apply if the Software is used on or in conjunction with hardware or software other than the unmodified version of hardware and software with which the Software was designed to be used as described in the Documentation.

THIS IS A LIMITED WARRANTY, AND IT IS THE ONLY WARRANTY MADE BY LICENSOR OR ITS SUPPLIERS. LICENSOR MAKES NO OTHER WARRANTIES, EXPRESS OR IMPLIED, INCLUDING BUT NOT LIMITED TO WARRANTIES OF MERCHANTABILITY, FITNESS FOR A PARTICULAR PURPOSE, AND NONINFRINGEMENT OF THIRD PARTIES' RIGHTS. YOU MAY HAVE OTHER STATUTORY RIGHTS. HOWEVER, TO THE FULL EXTENT PERMITTED BY LAW, THE DURATION OF STATUTORILY REQUIRED WARRANTIES, IF ANY, SHALL BE LIMITED TO THE ABOVE LIMITED WARRANTY PERIOD. MOREOVER, IN NO EVENT WILL WARRANTIES PROVIDED BY LAW, IF ANY, APPLY UNLESS THEY ARE REQUIRED TO APPLY BY STATUTE NOTWITHSTANDING THEIR EXCLUSION BY CONTRACT. NO DEALER, AGENT, OR EMPLOYEE OF LICENSOR IS AUTHORIZED TO MAKE ANY MODIFICATIONS, EXTENSIONS, OR ADDITIONS TO THIS LIMITED WARRANTY.

#### TERMS APPLICABLE TO ALL LICENSE GRANTS

#### SCOPE OF LICENSE GRANT.

#### You may:

- Use the Software on the single computer for which a license validation key is provided;
- · Keep the Software on a network, provided that a licensed copy of the Software has been acquired for each PC that the Software has been installed through the network;
- · Copy the Software for archival purposes, provided any copy must contain all of the original Software's proprietary notices; or

#### You may not:

- Permit other individuals to use the Software except under the terms listed above;
- · Modify, translate, reverse engineer, decompile, disassemble (except and solely to the extent an applicable statute expressly and specifically prohibits such restrictions), or create derivative works based on the Software;
- · Copy the Software other than as specified above;
- Rent, lease, grant a security interest in, or otherwise transfer rights to the Software; or
- Remove any proprietary notices or labels on the Software.

#### TITLE.

Title, ownership rights, and intellectual property rights in the Software shall remain in PC Life®. The Software is protected by copyright and other intellectual property laws and by international treaties. Title and related rights in the content accessed through the Software is the property of the applicable content owner and is protected by applicable law. The license granted under this Agreement gives you no rights to such content.

#### TERMINATION.

This Agreement and the license granted hereunder will terminate automatically if you fail to comply with the limitations described herein. Upon termination, you must destroy all copies of the Software and Documentation.

#### LIMITATION OF LIABILITY.

UNDER NO CIRCUMSTANCES AND UNDER NO LEGAL THEORY, TORT, CONTRACT, OR OTHERWISE, SHALL LICENSOR OR ITS SUPPLIERS OR RESELLERS BE LIABLE TO YOU OR ANY OTHER PERSON FOR ANY INDIRECT, SPECIAL, INCIDENTAL, OR CONSEQUENTIAL DAMAGES OF ANY CHARACTER INCLUDING, WITHOUT LIMITATION, DAMAGES FOR LOSS OF GOODWILL, WORK STOPPAGE, COMPUTER FAILURE OR MALFUNCTION, OR ANY AND ALL OTHER COMMERCIAL DAMAGES OR LOSSES. IN NO EVENT WILL LICENSOR BE LIABLE FOR ANY DAMAGES IN EXCESS OF THE AMOUNT LICENSOR RECEIVED FROM YOU FOR A LICENSE TO THE SOFTWARE, EVEN IF LICENSOR SHALL HAVE BEEN INFORMED OF THE POSSIBILITY OF SUCH DAMAGES, OR FOR ANY CLAIM BY ANY THIRD PARTY. THIS LIMITATION OF LIABILITY SHALL NOT APPLY TO LIABILITY FOR DEATH OR PERSONAL INJURY RESULTING FROM LICENSOR'S NEGLIGENCE TO THE EXTENT APPLICABLE LAW PROHIBITS SUCH LIMITATION. SOME JURISDICTIONS DO NOT ALLOW THE EXCLUSION OR LIMITATION OF INCIDENTAL OR CONSEQUENTIAL DAMAGES, SO THIS EXCLUSION AND LIMITATION MAY NOT APPLY TO YOU.

#### HIGH RISK ACTIVITIES.

The Software is not fault-tolerant and is not designed, manufactured or intended for use or resale as on-line control equipment in hazardous environments requiring fail-safe performance, such as in the operation of nuclear facilities, aircraft navigation or communication systems, air traffic control, direct life support machines, or weapons systems, in which the failure of the Software could lead directly to death, personal injury, or severe physical or environmental damage ("High Risk Activities"). Accordingly, Licensor and its suppliers specifically disclaim any express or implied warranty of fitness for High Risk Activities.

#### MISCELLANEOUS.

This Agreement represents the complete agreement concerning the license granted hereunder and may be amended only by a writing executed by both parties. THE ACCEPTANCE OF ANY PURCHASE ORDER PLACED BY YOU IS EXPRESSLY MADE CONDITIONAL ON YOUR ASSENT TO THE TERMS SET FORTH HEREIN, AND NOT THOSE IN YOUR PURCHASE ORDER. If any provision of this Agreement is held to be unenforceable, such provision shall be reformed only to the extent necessary to make it enforceable. This Agreement shall be governed by West Australian Law, excluding conflict of law provisions (except to the extent applicable law, if any, provides otherwise). The application of the United Nations Convention of Contracts for the International Sale of Goods is expressly excluded.

#### U.S. GOVERNMENT END USERS.

The Software is a "commercial item," as that term is defined in 48 C.F.R. 2.101 (Oct. 1995), consisting of "commercial computer software" and "commercial computer software documentation," as such terms are used in 48 C.F.R. 12.212 (Sept. 1995). Consistent with 48 C.F.R. 12.212 and 48 C.F.R. 227.7202-1 through 227.7202-4 (June 1995),

All U.S. Government End Users acquire the Software with only those rights set forth herein.

Copyright © 1998 PC Life®. All rights reserved.

### **Upgrade Policy**

All registered users of PC Life ® are guaranteed all future product revisions, both major and minor will be provided free of charge for a minimum of one year after the date of purchase.

All upgrades will be made available for electronic download.

Copyright © 1998 PC Life®. All rights reserved.

### **Settings - Compliance**

Here you can switch various *PC Life ® 2000* functions on or off. The Compliance Control functions are compulsory for Certification, and will be turned on when you certify *PC Life ® 2000*. You can show the clock at startup and position it.

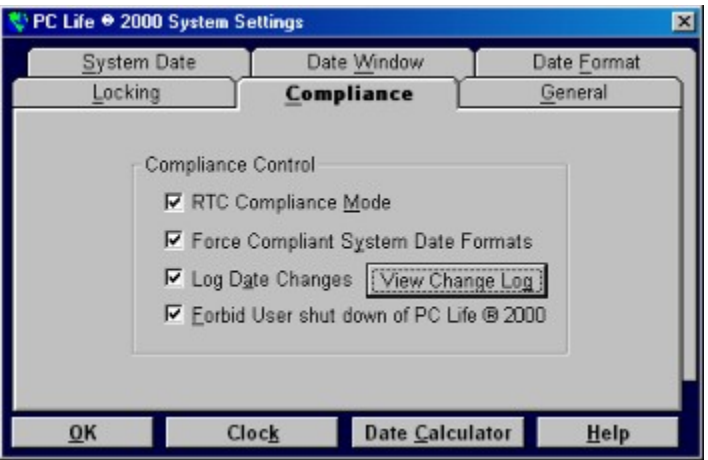

**RTC Compliance Mode** enables the patented *PC Life ® 2000* Y2K compliance system that allows your PC to operate in the 21st century irrespective of the type of RTC or BIOS it uses.

**Force Compliant System Date Formats** ensures that the Short and Long Date Formats used by Windows (and your applications) contains 4 digits for the year, and otherwise ensures a sensible format. Set the desired Date formats on the Date Window Tab.

**Log Date Changes** forces the user to enter a reason for changing the date. This only applies to date changes, not time of day changes. This also provides an easy method to undo date changes. Use **View Change Log** to look at the Log using Notepad.

**Forbid User shut down of PC Life 2000** disables the **Exit PC Life ® 2000** menu option on the Clock Form . As *PC Life ® 2000* must be active at all times to manage your PCs Y2K compliance, it should not be exited unless you are planning on un-installing the application.

### **Exiting PC Life ® 2000**

**PC Life ® 2000** is a resident application and must not be exited if you wish to maintain Y2K compliance on your PC!

If you wish to exit the application, you must use the **Go | Exit PC Life ® 2000** option on the Clock Form Menu.

If this option is grayed out, it is disabled, and must be enabled on the Compliance Tab on the **PC Life ® 2000** Settings Form, by un-checking the **Forbid User shutdown of PC Life ® 2000** control.

This checkbox control may also be disabled because the **Locking** is turned on. You must then Unlock *PC Life ® 2000* from the **Locking Tab** on the **PC Life ® 2000** Settings Form.

These measures ensure that Y2K compliance provided by *PC Life ® 2000* is not easily compromised by users exiting the application.

To exit, *PC Life ® 2000* must be unlocked and **Forbid User shutdown of PC Life ® 2000** must be unchecked.

### **Un-Installing PC Life ® 2000**

If you wish to un-install PC Life ® 2000, you must exit the application before using the Add/Remove **Programs** dialog on the **Windows Control Panel**.

If you accidentally Remove the application before exiting, you must re-install the program, exit the application (if you started it) and Remove again to ensure a complete removal of the application.

Enter your input in this field.

Enter your input in this field.

Enter your input in this field.